## Instructions for using chromebook from home

- You will sign in to your chromebook the same way you did at school
- After signing in, close any automatic tabs. Open a chrome tab and go to a website that is not bookmarked AND not the home page (example: [www.pbskids.org](http://www.pbskids.org/))
- A dialog box will pop up:

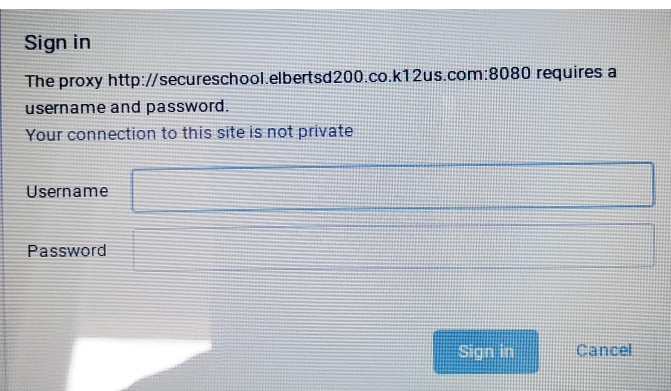

- Type in Username: firstname.lastname (MUST be all lower case)
- Type in Password: Bulldogs

You should then be able to log into your gmail and access google classroom.

If you have any trouble with your device, please contact Lauren Millard at [lmillard@elbertschool.org](mailto:lmillard@elbertschool.org)